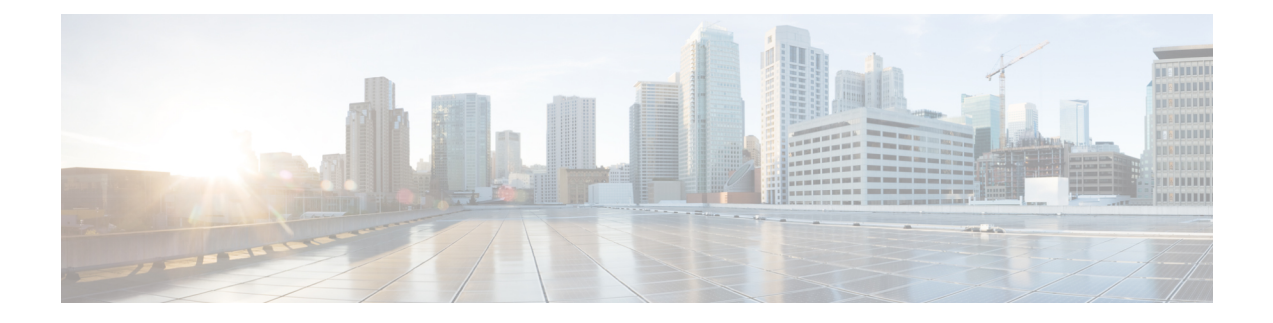

# **Fehlerbehebung**

- [Fehlerbehebungs-Übersicht,](#page-0-0) auf Seite 1
- [Headset-Firmware](#page-4-0) auf einem Cisco IP-Telefon aktualisieren, auf Seite 5
- Ihre [Headset-Firmware](#page-5-0) in Cisco Jabber aktualisieren, auf Seite 6
- Ihr [Cisco-Headset](#page-5-1) auf die neueste Version aktualisieren Webex, auf Seite 6
- Ihr [Cisco-Headset](#page-6-0) auf die neueste Version aktualisieren Cisco Webex Meetings, auf Seite 7
- Headset im Cisco Accessory Hub [aktualisieren,](#page-6-1) auf Seite 7
- [TAC-Ticket](#page-7-0) online erstellen, auf Seite 8
- [Seriennummer](#page-7-1) des Headsets suchen, auf Seite 8
- Reinigen Sie Ihr [Cisco-Headset](#page-8-0) 500-Serie, auf Seite 9

# <span id="page-0-0"></span>**Fehlerbehebungs-Übersicht**

In den folgenden Szenarien können Probleme auftreten:

- Das Headset eines Benutzers kann nicht mit dem ausgewählten Anrufgerät kommunizieren.
- Benutzer erfahren eine schlechte Audioqualität.
- Die Headset- oder Telefon-Firmware ist nicht kompatibel.

Wenn Sie das Unified Communications Manager oder Cisco Unified Real-Time Monitoring Tool (RTMT) zum Sammeln von PRT-Protokollen (Problemberichte) für Headsets konfigurieren können, die mit Cisco IP-Telefonen verbunden sind. Das PRT umfasst Daten zu Anrufqualität, verwendeten Codecs, Audioeinstellungen, Wireless-Einstellungen und Alarmprotokolle.

Unified Communications Manager speichert die Details zur Anrufdiagnose für Headsets. Cisco IP-Telefone senden Headset-Diagnosedaten in der Kopfzeile des Headset-Status, entweder in einer BYE-Nachricht oder in einer 200 OK-Antwort auf eine BYE-Nachricht, um die CMR in Unified Communications Manager zu aktualisieren.

Cisco IP-Telefone teilen die Headset-Diagnosedaten mit Unified Communications Manager. Diese Informationen werden in den CMR-Aufzeichnungen als zwei neue Felder gespeichert:

- headsetSN Seriennummer des Headsets.
- headsetMetrics Headset-Kennzahlen, z. B. RSSI-Frame-Fehler, Gründe für eine Verbindungsunterbrechung, Signalverschiebungen, Audioeinstellungen, und DECT-Bandbreite.

Weitere Informationen zu den neuen CMR-Aufzeichnungen finden Sie unter *Administratorhandbuch Aufzeichnungen von Anrufdetails für Cisco Unified Communications Manager, Version 12.5(1)SU1*.

### **Der Benutzer kann das Headset nicht mit einem Cisco IP-Telefon verwenden.**

#### **Problem**

Ihr Benutzer hat Schwierigkeiten, eine Verbindung der Cisco-Headset 500-Serie mit einem Cisco IP-Telefon herzustellen.

#### **Lösung**

- Überprüfen Sie die Telefon-Firmware des Benutzers.
- Überprüfen Sie die Verbindung zwischen dem Telefon und dem Headset.
- Trennen und verbinden Sie erneut das Headset.
- Generieren Sie einen Fehlerbericht für die Telefone im Cisco Unified Communications Manager. Diese Aktion führt zu denselben Informationen, die der Softkey "Problemberichtstool (PRT)" auf dem Telefon generiert.

Der Problembericht enthält Informationen über das Telefon und die Headsets.

Weitere Lösungen zur Fehlerbehebung, die der Benutzer direkt am Schreibtisch ausführen kann finden Sie im *Cisco-Headset 500-Serie Benutzerhandbuch*.

### **Verwandte Themen**

Cisco IP-Telefone für Headsets im Cisco Unified [Communications](n500_b_500-series-ag-new_chapter2.pdf#nameddest=unique_52) Manager konfigurieren

### **Headsets funktionieren nicht mit Cisco Jabber**

### **Problem**

Cisco Jabber für Windows oder Mac ist mit keinem Cisco-Headset-Modell kompatibel.

#### **Lösung**

Stellen Sie sicher, dass Jabber in Cisco Unified Communications Manager ordnungsgemäß für die Verwendung mit Headsets konfiguriert wurde. Überprüfen Sie die Datei jabber-config.xml auf dem TFTP-Server, um sicherzustellen, dass der Parameter **EnableAccessoriesManager** auf true (wahr) festgelegt ist. Dieser Parameter aktiviert die Funktion zur Anrufverwaltung auf verbundenen Geräten, einschließlich Headsets.

Weitere Informationen zum Ändern und Hochladen der Datei jabber-config.xml auf Ihren TFTP-Server finden Sie im Abschnitt zur *Bereitstellung vor Ort für Cisco Jabber*.

Siehe [https://www.cisco.com/c/en/us/td/docs/voice\\_ip\\_comm/jabber/12\\_0/cjab\\_b\\_](https://www.cisco.com/c/en/us/td/docs/voice_ip_comm/jabber/12_0/cjab_b_on-premises-deployment-for-cisco-jabber-12/cjab_b_on-premises-deployment-for-cisco-jabber-12_chapter_01111.html) [on-premises-deployment-for-cisco-jabber-12/cjab\\_b\\_on-premises-deployment-for-cisco-jabber-12\\_chapter\\_](https://www.cisco.com/c/en/us/td/docs/voice_ip_comm/jabber/12_0/cjab_b_on-premises-deployment-for-cisco-jabber-12/cjab_b_on-premises-deployment-for-cisco-jabber-12_chapter_01111.html) [01111.html](https://www.cisco.com/c/en/us/td/docs/voice_ip_comm/jabber/12_0/cjab_b_on-premises-deployment-for-cisco-jabber-12/cjab_b_on-premises-deployment-for-cisco-jabber-12_chapter_01111.html)

Detaillierte Informationen zu allen Konfigurationsfeldern für Cisco Jabber in Cisco Unified Communications Manager finden Sie im *Parameters Reference Guide for Cisco Jabber* unter [https://www.cisco.com/c/en/us/](https://www.cisco.com/c/en/us/td/docs/voice_ip_comm/jabber/12_0/cjab_b_parameters-reference-guide-for-cisco_12.html) [td/docs/voice\\_ip\\_comm/jabber/12\\_0/cjab\\_b\\_parameters-reference-guide-for-cisco\\_12.html.](https://www.cisco.com/c/en/us/td/docs/voice_ip_comm/jabber/12_0/cjab_b_parameters-reference-guide-for-cisco_12.html)

### **Schlechte Audioqualität**

### **Problem**

Ihr Benutzer erfährt eine schlechte Audioqualität.

#### **Lösung**

- Ziehen Sie das Headset ab und schließen Sie es erneut an das gewünschte Anrufgerät an.
- Führen Sie die folgenden Aktionen aus, wenn die Benutzer über eine schlechte Audioqualität mit dem Cisco-Headset 560-Serie klagen:
	- Eliminieren Sie mögliche Funkstörungen zwischen dem Headset und der Basis, beispielsweise große Metall- oder Glasoberflächen und andere DECT-Geräte.
	- Stellen Sie sicher, dass die Headset-Basisstationen nicht zu nahe beieinander stehen. Ausführliche Informationen zur Bereitstellung der DECT-Headsets und der Dichte findenSie im Cisco Whitepaper How to Deploy DECT at Work for the [Cisco-Headset](https://www.cisco.com/c/dam/en/us/products/collateral/collaboration-endpoints/headset-500-series/white-paper-c11-743032.pdf) 560 Series.
	- Stellen Sie sicher, dass die Benutzer ihre Headsets wieder auf die Headset-Basis setzen, wenn die Headsets nicht verwendet werden. Die Cisco-Headset 560-Serie reduziert den Bedarf an DECT-Strom, wenn das Headset auf der Basis platziert ist.
	- Senken Sie den DECT-Bereich und die Bandbreite des Headsets in der Cisco Unified Communications Manager-Administration Weitere Informationen finden Sie unter [Headset-Vorlagenverwaltung](n500_b_500-series-ag-new_chapter2.pdf#nameddest=unique_14).

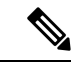

**Hinweis**

Wenn Sie das Cisco-Headset 560-Serie auf **Kurze Reichweite** oder **Mittlere Reichweite** einstellen, müssen sich die Benutzer immer in der Nähe der Basis aufhalten.

### **PRT für Endgeräte auf Unified CM generieren**

Gehen Sie wie folgt vor, um das Problemberichterstattungs-Tool (PRT) auf den Endgeräten zu aktivieren.

#### **Prozedur**

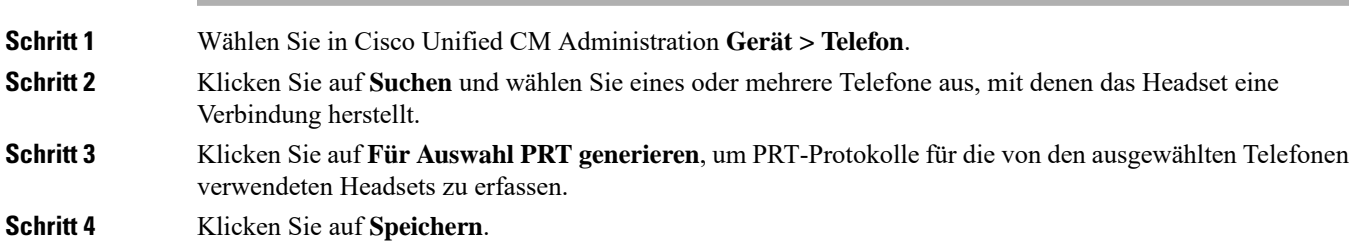

Cisco Unified Communications Manager sendet SIP-Benachrichtigungen, um die Protokollsammlung auf dem Telefon Remote auszulösen und die Protokolle auf den konfigurierten Log-Server zu laden, der im Parameter "Customer support upload URL" konfiguriert wurde.

### **PRT für Endgeräte auf RTMT generieren**

Geräte oder Endgeräte generieren für jedes kritische Ereignis für Diagnose undFehlerbehebung verschiedene Alarme. Diese Alarme werden mit dem Problemberichterstattungs-Tool (PRT) im Menü "Trace Collection" oder in der Benutzerschnittstelle des Geräteüberwachungsmenüs des Cisco Real-Time Überwachungs-Tool (RTMT) generiert.

### **Prozedur**

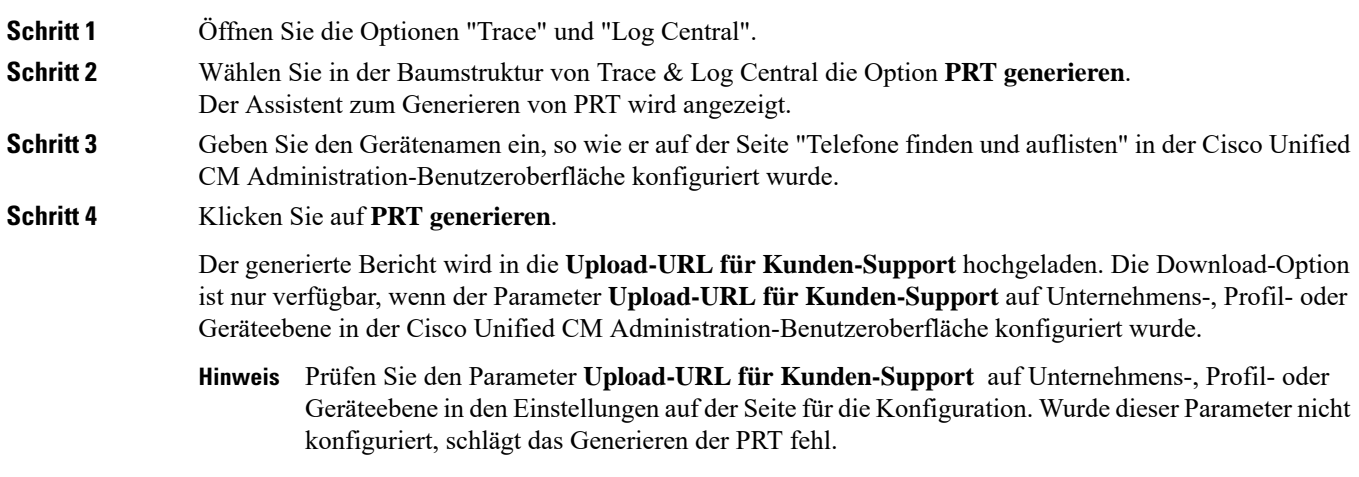

### **Dokumentation zur Fehlerbehebung für Cisco Webex Control Hub**

Verwenden Sie die folgende zusätzliche Dokumentation, um Fehler mit Headsets in Cisco Webex Control Hub zu beheben.

- [Versionshinweise](https://www.cisco.com/c/en/us/support/collaboration-endpoints/headset-500-series/series.html#ReleaseandCompatibility) zur Cisco-Headset 500-Serie
- Neuheiten in Cisco Webex Conrol Hub –[https://help.webex.com/en-us/u9dlxd/](https://help.webex.com/en-us/u9dlxd/What-s-New-in-Cisco-Webex-Control-Hub) [What-s-New-in-Cisco-Webex-Control-Hub](https://help.webex.com/en-us/u9dlxd/What-s-New-in-Cisco-Webex-Control-Hub)
- Fehlerbehebung bei Meetings –<https://help.webex.com/en-us/WBX9000018881/Troubleshooting-Meetings>
- Behebung von Fehlern mit Cisco Webex Control Hub-Geräten –[https://help.webex.com/](https://help.webex.com/ld-nwespu1-CiscoWebexControlHub/Devices#Troubleshooting) [ld-nwespu1-CiscoWebexControlHub/Devices#Troubleshooting](https://help.webex.com/ld-nwespu1-CiscoWebexControlHub/Devices#Troubleshooting)

Ш

# <span id="page-4-0"></span>**Headset-Firmware auf einem Cisco IP-Telefon aktualisieren**

Sie können Ihre Headset-Software auf einem unterstützten Cisco IP-Telefon aktualisieren. Während eines Headset-Firmware-Upgrades können Sie den Fortschritt auf Ihren Telefonbildschirm anzeigen.

Während der Aktualisierung blinken die LEDs an der Basis des Cisco-Headset 560-Serie nacheinander von links nach rechts. Nachdem das Software-Upgrade erfolgreich abgeschlossen wurde, kehren die LEDs in ihren inaktiven Status zurück.

### **Prozedur**

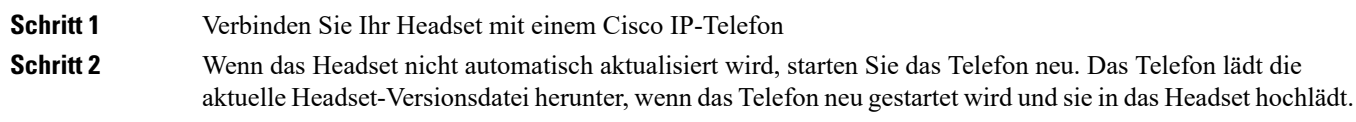

## **Ihre Headset-Firmware auf On-Premises-Telefonen prüfen**

Sie können Ihre Headset-Software auf einem unterstützten Cisco IP-Telefon prüfen.

### **Prozedur**

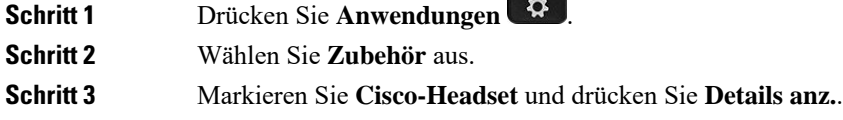

### **Ihre Headset-Firmware auf Multiplattform-Telefonen prüfen**

Sie können Ihre Headset-Software auf einem unterstützten Cisco IP-Telefon prüfen.

### **Prozedur**

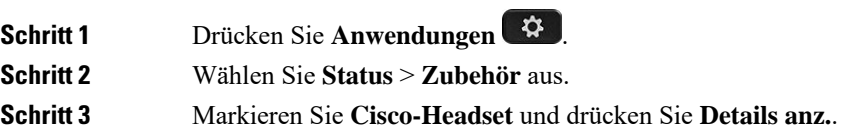

## <span id="page-5-0"></span>**Ihre Headset-Firmware in Cisco Jabber aktualisieren**

Sie können Ihre Headset-Software auf jedem Computer aktualisieren, der Cisco Jabber Version 12.5 oder höher ausführt. Jabber startet den Updateprozess automatisch, wenn eine neue Firmware-Version verfügbar ist.

Jabber Version 12.9 und höher zeigt den Fortschritt der Headset-Aktualisierung an.

Während des Upgrades blinken die LEDs an der Basis des Cisco-Headset 560-Serie nacheinander von links nach rechts. Nachdem das Software-Upgrade erfolgreich abgeschlossen wurde, kehren die LEDs in ihren inaktiven Status zurück.

```
Prozedur
```
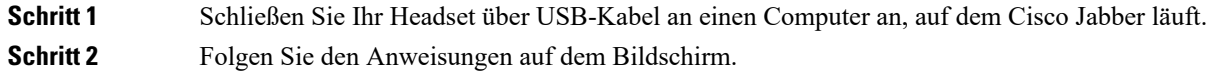

# <span id="page-5-1"></span>**IhrCisco-Headset aufdieneuesteVersionaktualisierenWebex**

Webex unterstützt nur die aktuellste Firmware-Version der Cisco-Headsets. Wenn Sie das Headset anschließen, überprüft Webex die Firmware-Version und benachrichtigt Sie, wenn eine neue Firmware-Version zur Installation verfügbar ist. Nach dem Upgrade werden Sie von Webex darüber informiert, dass das Upgrade abgeschlossen ist. Der Upgrade-Vorgang von Webex wird nicht gestartet, wenn das Headset bereits über einen anderen Cisco-Client aktualisiert wird.

**Hinweis**

Cisco Unified Communications Manager(Unified CM)-Administratoren können Headset-Upgrades auf Unified CM-Quellen einschränken. Wenden Sie sich an den Administrator, wenn Sie Ihr Headset nicht über Webex upgraden können.

Die neuesten Cisco-Headset 500-Serie Versionsinformationen finden Sie in den [Versionshinweisen](https://www.cisco.com/c/en/us/support/collaboration-endpoints/headset-500-series/products-release-notes-list.html) zu [Cisco-Headsets](https://www.cisco.com/c/en/us/support/collaboration-endpoints/headset-500-series/products-release-notes-list.html) der Serie 500.

Die neuesten Cisco-Headset 700-Serie Versionsinformationen finden Sie in den [Versionshinweisen](https://help.webex.com/en-us/risde3/Cisco-Headset-700-Series-Release-Notes) zu [Cisco-Headsets](https://help.webex.com/en-us/risde3/Cisco-Headset-700-Series-Release-Notes) der Serie 700.

#### **Prozedur**

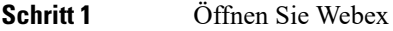

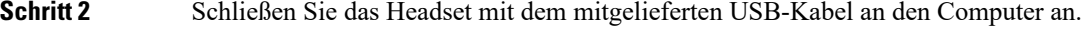

**Schritt 3** Klicken Sie auf **Aktualisieren**. Das Fenster zeigt den Aktualisierungsfortschritt an.

# <span id="page-6-0"></span>**Ihr Cisco-Headset auf die neueste Version aktualisieren Cisco Webex Meetings**

Cisco Webex Meetings unterstützt nur die aktuellste Firmware-Version der Cisco-Headsets. Wenn Sie das Headset anschließen, überprüft Webex Meetings die Firmware-Version und benachrichtigt Sie, wenn eine neue Firmware-Version zur Installation verfügbar ist. Nach dem Upgrade werden Sie von Webex Meetings darüber informiert, dass das Upgrade abgeschlossen ist. Wenn Probleme auftreten, stellen Sie sicher, dass Sie Ihr Headset auf die neueste Version aktualisiert haben, bevor Sie sich an den Support wenden.

#### **Prozedur**

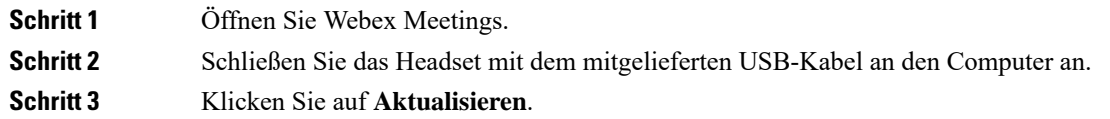

## <span id="page-6-1"></span>**Headset im Cisco Accessory Hub aktualisieren**

Sie können Ihr Headset der Cisco 500-Serie, das Cisco-Headset 730 oder USB-HD-Adapter für Cisco-Headset auf Cisco Accessory Hub aktualisieren. Das Tool ermöglicht es Ihnen, die Headset-Firmware über den Webbrowser zu aktualisieren und zu überprüfen. Es überprüft automatisch Ihr Headset-Modell und die aktuelle Firmware-Version. Mit dem Tool können Sie Ihr Headset aktualisieren, wenn eine neue Firmware-Version verfügbar ist.

Sie können auch eine ältere Firmware-Version von Ihrem PC-Desktop hochladen. Laden Sie die gezippten Firmware-Dateien von der Seite [Cisco-Software-Download](https://software.cisco.com/download/home/286320550) herunter und extrahieren Sie die Firmware-Dateien mit der Dateierweiterung .ptc. Headset-Modelle entsprechen den Namen jeder .ptc-Datei. Verwenden Sie die folgende Tabelle als Leitfaden:

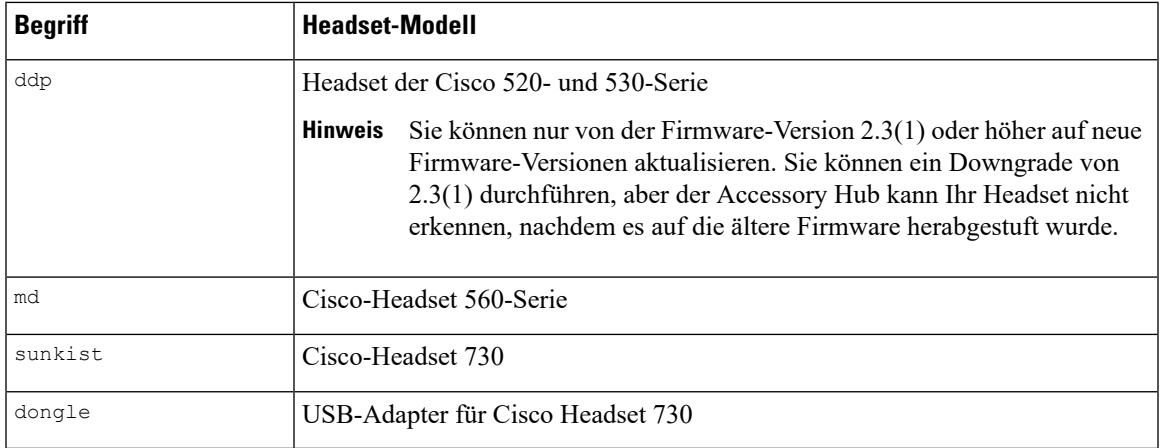

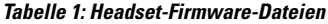

### **Vorbereitungen**

Sie benötigen Google Chrome Version 92 oder höher, um auf diese Funktion zuzugreifen.

### **Prozedur**

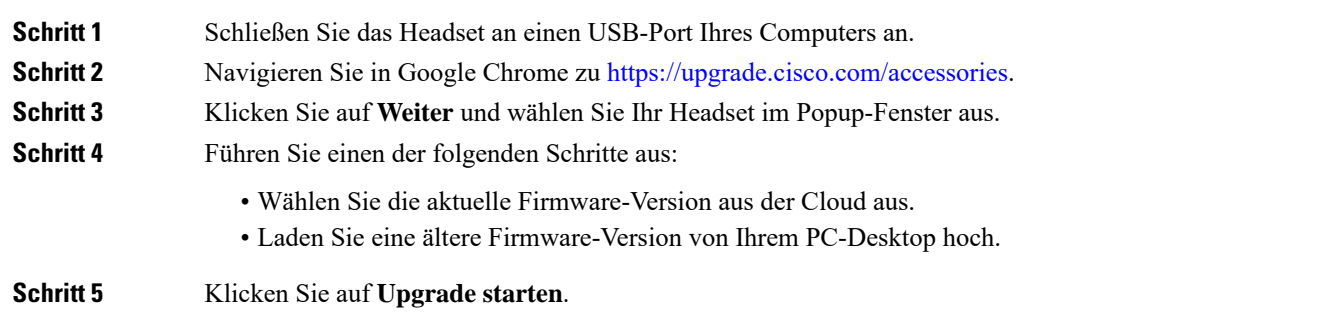

# <span id="page-7-0"></span>**TAC-Ticket online erstellen**

Wenn Sie weitere Fragen zur Fehlerbehebung für das Headset haben, können Sie online einen Support-Fall mit dem Cisco Technical Support Center (TAC) öffnen.

### **Prozedur**

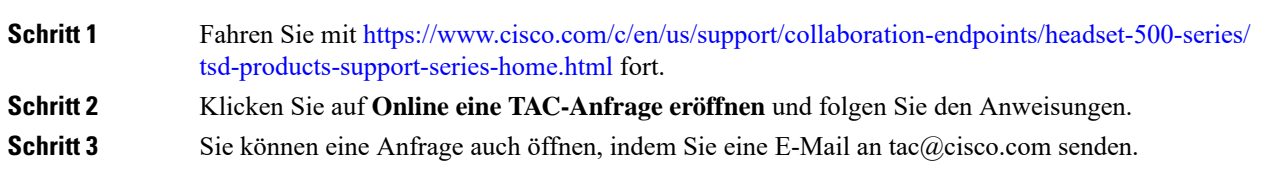

## <span id="page-7-1"></span>**Seriennummer des Headsets suchen**

Die Cisco-Headset 500-Serie-Seriennummer finden Sie an den folgenden Stellen.

- Auf der Außenseite der Verpackung, in dem Ihr Headset geliefert wurde.
- Unterhalb des Inline-Controllers vom Cisco-Headset 520-Serie oder Cisco-Headset 530-Serie. Scannen Sie den QR-Code, um die Seriennummer des Headsets anzuzeigen.
- Auf der Unterseite der Cisco-Headset 560-Serie-Standardbasis oder -Multibasis.
- Auf dem verbundenen Cisco IP-Telefon.

Siehe [Seriennummer](#page-8-1) des Headsets über ein Cisco IP-Telefon suchen, auf Seite 9

Ш

## <span id="page-8-1"></span>**Seriennummer des Headsets über ein Cisco IP-Telefon suchen**

Sie können die Seriennummer Ihres Headsets über ein beliebiges Cisco IP-Telefon suchen.

### **Prozedur**

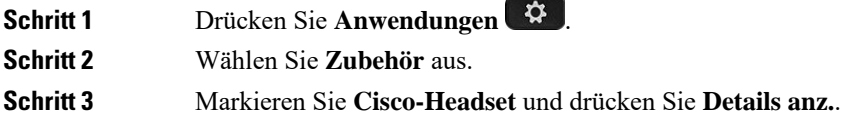

### **Seriennummer des Headsets in Cisco Jabber suchen**

Die Seriennummer Ihres Cisco-Headsets finden Sie in Cisco Jabber für Windows und Mac, Version 12.8 oder höher.

### **Prozedur**

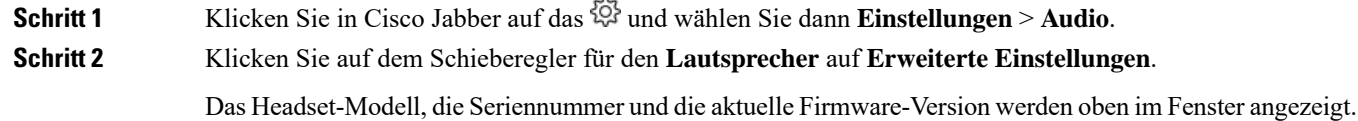

# <span id="page-8-0"></span>**Reinigen Sie Ihr Cisco-Headset 500-Serie**

Verwenden Sie zum Reinigen Ihres Headsets nur ein trockenes, weiches Tuch, um vorsichtig die Ohrmuscheln, das Mikrofon und die Headset-Basis abzuwischen. Tragen Sie Flüssigkeiten oder Reinigungsmittel nicht direkt auf das Headset auf. Wie bei allen nicht witterungsbeständigen elektronischen Geräten können Flüssigkeiten oder pulverförmige Stoffe die Komponenten beschädigen, Fehlfunktionen verursachen und zum Erlöschen der Headset-Garantie führen.

 $\mathbf I$ 

∎